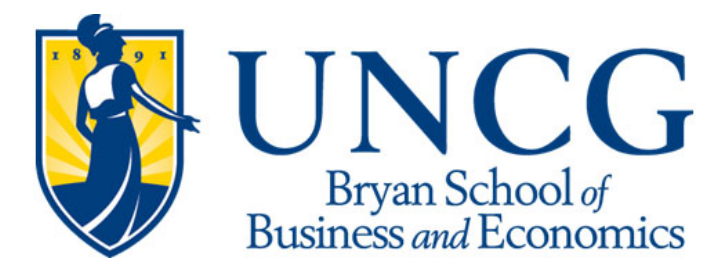

# Importing a Text File into Respondus **(Respondus User Guide)**

Respondus is able to import Multiple Choice, True-False, Essay, Fill in the Blank and Multiple Answer questions. The text file must be in a standard format.

## **Standard Format for a Text File**

Review the formats for different types of questions.

## **Importing Multiple Choice Questions**

Each question must begin with a question number followed by either a period or parentheses.

*Example:* 1) or 1.

The question itself must be proceeded with at least one space.

*Example:* 1) What is Respondus?

1. What is Respondus?

Each answer must begin with a letter followed by either a period or parentheses.

- 1) What is Respondus?
- a. The name of a football team
- b. A tool for creating and managing exams
- c. The name of a country
- d. None of the above

*To indicate which is te correct answer, place an asterisk in front of the correct answer. Example:*

1) What is Respondus? a. The name of a football team \*b. A tool for creating and managing exams c. The name of a country d. None of the above

### **Giving Feedback**

Feedback can be imported by placing  $a \sim (t - c)$  in front of the feedback that should be issued for a correct answer. The @ symbol can be used for feedback given to an incorrect answer. There must be at least one space to the right of the  $\sim$  or  $\omega$  and the text you want displayed for the feedback.

*Example:* 

- 1) What is Respondus?
- a. The name of a frisbee team
- \*b. A tool for creating and managing exams
- c. The name of a country
- d. None of these

~ Correct. Respondus is a tool for creating and managing exams.

@ Incorrect. The correct answer is that Respondus is a tool for creating and managing exams.

#### **Importing True or False Questions**

Importing true or false questions is done the same way as multiple choice questions.

*Example:*

- 1) Respondus is a tool for creating and managing exams.
- \*a. True
- b. False

To indicate which is the correct answer, place an asterisk in front of the correct answer.

**Important:** The *true* answer choice must be listed prior to the *false* answer choice in order for Respondus to recognize it as a true and false question type.

#### **Giving Feedback**

Feedback can be imported by placing  $a \sim (t - i)$  in front of the feedback that should be issued for a correct answer. The @ symbol can be used for feedback given to an incorrect answer. There must be at least one space to the right of the  $\sim$  or  $\omega$  and the text you want displayed for the feedback.

#### **Importing Essay Questions**

To import an essay question, the first line must begin with **Type: E**

*Example:*

## **Type: E**

1) Please give a detailed essay describing what Respondus is.

a. Respondus is a powerful tool for creating and managing exams that can be printed to paper or published directly to Blackboard. Exams can be created offline using a familiar Windows environment, or moved to an eLearning system. Respondus will save you hours on each project.

#### **Fill in the Blank Questions**

To import a fill in the blank question, the first line must begin with **Type: F** 

*Example:*

### **Type: F**

- 1) Respondus is used to generate
- a. Tests
- b. Quizzes
- c. Exams
- d. Weekly Exams

Feedback can also be given.

#### **Importing Matching Questions**

To import a matching question, the first line must begin with **Type: MT**

Each answer must contain 2 parts. The 2 parts of the match must be separated with an  $=$ 

Spaces before or after the = are allowed.

*Example:*

## **Type: MT**

- 1) Please match the correct software to its function.
- a. Microsoft Word=Word Processor
- b. Microsoft Excel=Spreadsheet
- c. Respondus=Test Generator
- d. Microsoft Access=Database

Feedback can also be given.

### **Importing Multiple Answer Questions**

Multiple answer questions are similar to multiple choice questions; the difference being that there is more than one correct answer.

To import a multiple answer question, the first line must begin with **Type: MA**

*Example:*

## **Type: MA**

- 1) Respondus is a software used to
- \*a. Generate Quizes and Exams
- \*b. Upload a text file into an elearning software
- c. Measure the temperature
- d. Produce on line movies